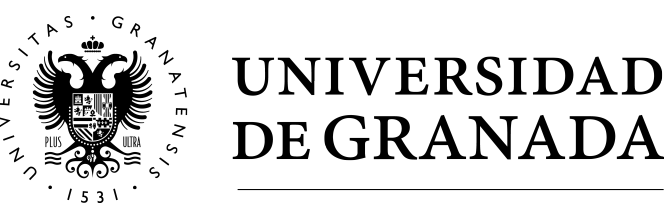

**Facultad de Ciencias**

GRADO EN FÍSICA

## TRABAJO FIN DE GRADO

# **M E D I D O R D E PA R T ´I C U L A S A L F A Y B E TA E N M U E S T R A S R A D I A C T I VA S**

Presentado por: **D. David Galacho Martínez** 

Curso Academico 2022/2023 ´

#### **Resumen**

El presente trabajo se centra en el desarrollo de un programa para el análisis de datos recolectados por un detector de radiación. El *software* permite visualizar los datos de forma gráfica y realizar el procesamiento necesario para obtener los espectros de emisión de la señal recibida. Además, se aborda el importante proceso de calibración de los espectros, el cual establece una relacion cuantitativa entre los canales de ´ cuentas registrados y las energías correspondientes, facilitando la identificación de fuentes radiactivas. El programa desarrollado se presenta en detalle, describiendo su funcionalidad, algoritmos utilizados y la interfaz de usuario implementada. Por último, se analizan los datos obtenidos y se exploran las características y tendencias observadas en los espectros de emision. De esta forma, este trabajo contribuye a un mejor ´ entendimiento de los datos obtenidos por un detector de radiación, así como facilitar este tipo de tratamientos con el programa desarrollado.

### **Abstract**

The present study focuses on the development of a program for the analysis of the data collected by a radiation detector. The software allows the visualization of the data in the form of graphs and performs the necessary processing to obtain the emission spectra of the received signal. Additionally, the relevant process of calibrating the spectra is addressed, establishing a quantitative relationship between the recorded count channels and their corresponding energies, enabling the identification of radioactive sources and the quantification of their activity. The developed program is presented in detail, describing its functionality, the algorithms employed, and the implemented user interface. Finally, the obtained data is analyzed, exploring the characteristics and trends observed in the emission spectra. In this way, this work contributes to a better understanding of the data obtained by a radiation detector, as well as to ease data processing.

# **´Indice**

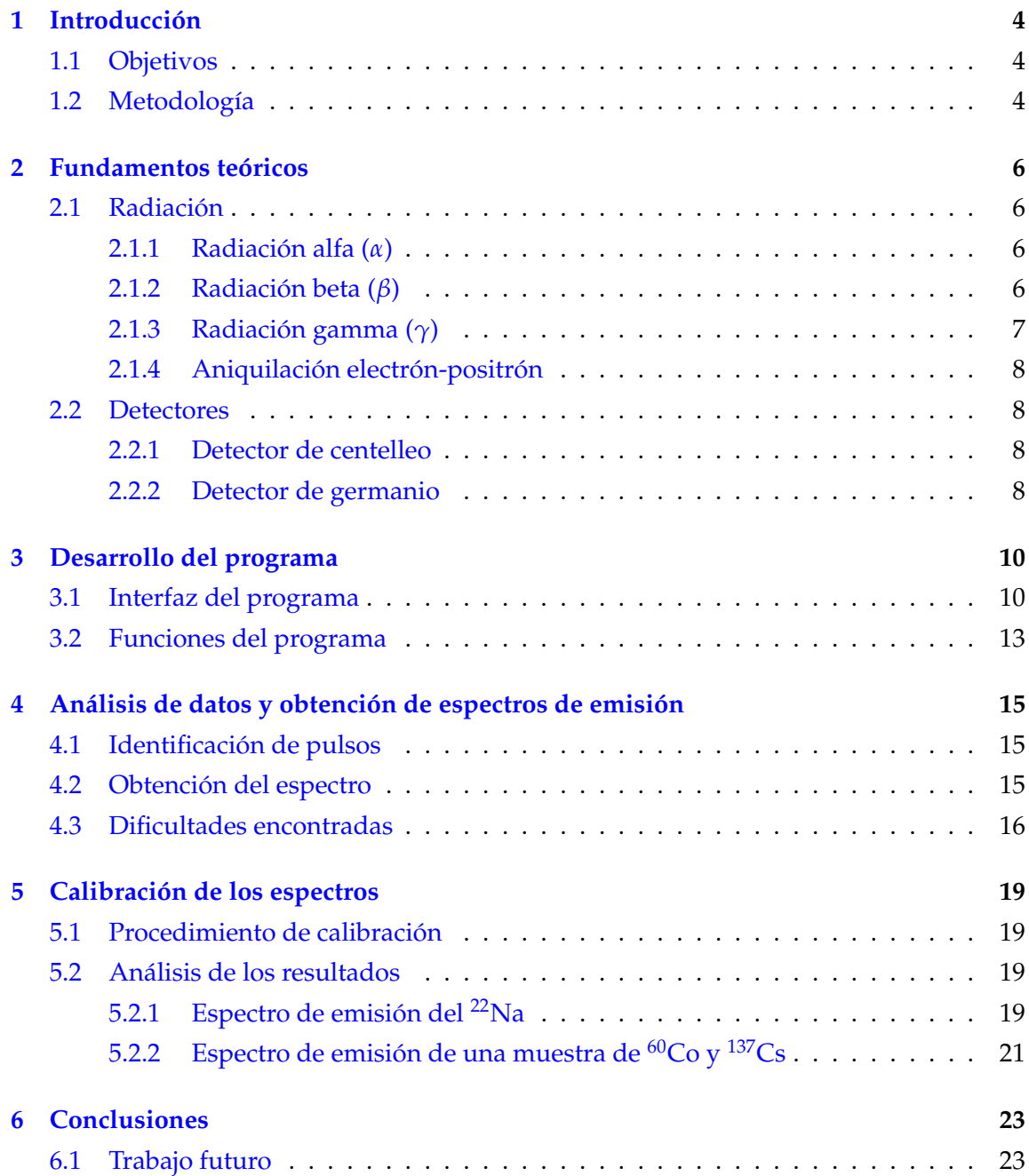

### <span id="page-3-0"></span>1 Introducción

Las radiaciónes alfa y beta son fenómenos nucleares de gran importancia en el campo de la física y tienen aplicaciones fundamentales en diversas áreas, como la medicina, la investigación nuclear y la protección radiológica. El estudio y análisis de estas radiaciones son esenciales para comprender sus propiedades y características, así como para evaluar su impacto en el entorno y en la salud humana.

### <span id="page-3-1"></span>**1.1 Objetivos**

Este trabajo tiene como objetivo el estudio de las señales recibidas por un detector de radiación para procesar los eventos producidos por las partículas sobre el sensor y obtener las gráficas de cuentas frente a energías. Para ello, se va a desarrollar un programa que sea capaz de leer estas señales y representarlas, para luego obtener el respectivo espectro de emisión y poder calibrarlo para que quede en función de las energías. Cabe destacar que este trabajo es una continuación del trabajo realizado por Francisco Morales Pardo [\[1\]](#page-23-0), del cual se han tomado las señales que obtuvo en su experiencia y algunas funciones que había desarrollado para obtener los espectros.

### <span id="page-3-2"></span>1.2 Metodología

La metodología utilizada puede separarse en dos partes, diseño de la interfaz del programa e inclusion de las funciones necesarias para que se puedan procesar correctamente ´ las señales. Para realizar el diseño de la interfaz se ha usado el programa de «QT De-signer» (ver Figura [1\)](#page-3-3). Este software permite el diseño y creación de interfaces gráficas, con distintos elementos como etiquetas, botones, campos de texto y cuadros de dialogos ´ personalizables entre otros.

Una vez se ha tenido la interfaz, se le han añadido distintas funciones a cada elemento con el lenguaje de programación «Python 3» y el entorno de «JupyterLab» (ver Figura [1\)](#page-3-3). Entre estas funciones, se encuentran las necesarias para procesar la señal del detector y conseguir el espectro de emision y otra para poder calibrar dicho espectro. ´

| C Qt Designer<br>Archivo Editar      | Formulario Vista Configuración Ventana Ayuda                                                            |                                    | $\times$                      |
|--------------------------------------|----------------------------------------------------------------------------------------------------|------------------------------------|-------------------------------|
| $D \oslash H$<br>aa                  | $III \equiv H \equiv 33 \ \ 33 \ \ \overline{\textbf{33}} \ \ \underline{\textbf{N}}$<br>咕唱<br><b>B</b> |                                    |                               |
| $\theta~\times$<br>Caja de widgets   | $\sim$ $\sim$<br>E3 MainWindow - untitled                                                               | Inspector de objetos<br>$B \times$ |                               |
| Filtro                               | Escriba aguí                                                                                            | Filter                             |                               |
| $\checkmark$<br>Layouts              |                                                                                                    | $\wedge$<br>Objeto                 | Clase                         |
| Vertical Layout                      |                                                                                                    | $~\vee~$ MainWindow                | QMainWindow                   |
| [Contact Layout                      |                                                                                                    | centralwidget QWidget              |                               |
| <b>SSS</b> Grid Layout               |                                                                                                    | menubar                            | <b>QMenuBar</b>               |
| B<br>Form Layout                     |                                                                                                    | statusbar                          | QStatusBar                    |
| Spacers                              |                                                                                                    |                                    |                               |
| <b>Ball</b> Horizontal Spacer        |                                                                                                    | Editor de propiedades              | 图 ×                           |
| 屋<br><b>Vertical Spacer</b>          |                                                                                                    | Filtro                             | $+ - \nearrow$                |
| Buttons                              |                                                                                                    | MainWindow: QMainWindow            |                               |
| OK Push Button                       |                                                                                                    |                                    |                               |
| Tool Button                          |                                                                                                    | Propiedad                          | Valor                         |
| Radio Button                         |                                                                                                    | $~\sim$ QObject                    |                               |
|                                      |                                                                                                    | objectName<br>· QWidget            | MainWindow                    |
| Check Box                            |                                                                                                    | windowModality                     | NonModal                      |
| Command Link Button                  |                                                                                                    | enabled                            | 画                             |
| X Dialog Button Box                  |                                                                                                    | Navegador de recursos              | B x                           |
| Item Views (Model-Based)<br>v        |                                                                                                    |                                    |                               |
| u<br><b>List View</b>                |                                                                                                    | $\angle$ e                         | Filtro                        |
| <sup>9</sup> <sup>18</sup> Tree View |                                                                                                    | <resource root=""></resource>      |                               |
| Table View                           |                                                                                                    |                                    |                               |
| <b>Column View</b>                   |                                                                                                    |                                    |                               |
| Undo View                            |                                                                                                    |                                    |                               |
| Item Widgets (Item-Based)            |                                                                                                    |                                    |                               |
| <b>List Widget</b>                   |                                                                                                    |                                    |                               |
| <sup>9</sup> Tree Widget             |                                                                                                    |                                    |                               |
| 毌<br><b>Table Widget</b>             |                                                                                                    |                                    |                               |
| Containers                           |                                                                                                    |                                    |                               |
| Group Box                            |                                                                                                    |                                    |                               |
|                                      |                                                                                                    |                                    |                               |
| Scroll Area                          |                                                                                                    |                                    |                               |
| Tool Box                             |                                                                                                    | Editor de señal                    | Editor de a<br>Navegador de r |

<span id="page-3-3"></span>Figura 1: «Qt Designer», usado para crear la interfaz del programa.

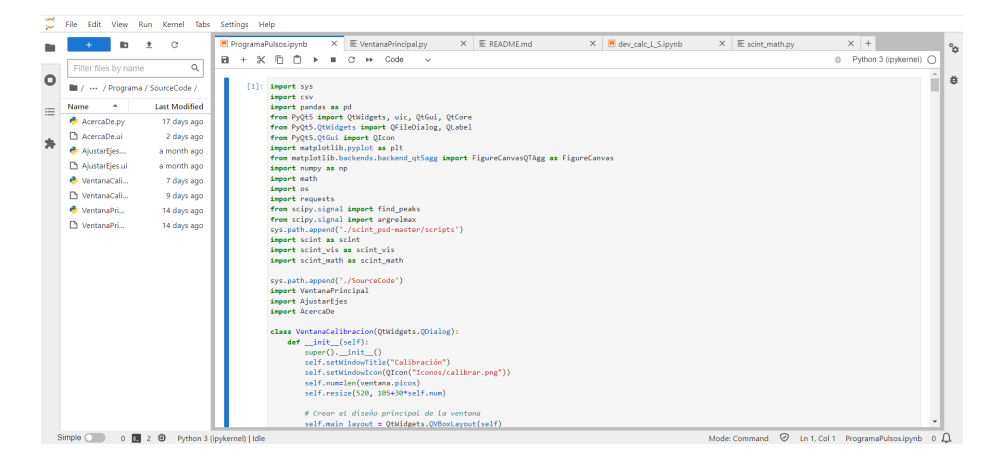

Figura 2: ✭✭JupyterLab✮✮, usado para crear las funciones del programa.

### <span id="page-5-0"></span>**2** Fundamentos teóricos

### <span id="page-5-1"></span>2.1 Radiación

La radiación es la emisión, propagación y transferencia de energía en cualquier medio en forma de ondas electromagnéticas o partículas  $[2, 3]$  $[2, 3]$  $[2, 3]$ . Se puede distinguir radiaciones electromagnéticas, transmitida por el fotón, y radiaciones corpusculares, transmitida por otras partículas con masa, entra las que destaca las partículas alfa y beta.

#### <span id="page-5-2"></span>**2.1.1** Radiación alfa ( $\alpha$ )

La radiación alfa consiste en partículas alfa, que son núcleos de Helio-4 compuestos por dos protones y dos neutrones. Estas partículas son emitidas por núcleos radiactivos inestables durante un proceso conocido como desintegracion alfa. Debido a su estructura car- ´ gada positivamente y su masa relativamente grande, las partículas alfa experimentan una fuerte interacción electromagnética con la materia. La reacción producida es la siguiente:

 ${}_{Z}^{A}X \rightarrow {}_{Z-2}^{A-4}X + \alpha$ 

Si bien el atomo hijo queda ionizado, los electrones sobrantes son emitidos al medio ´ rápidamente, siendo generalmente aceptados por las partículas alfa, formando así átomos neutros de helio. Las partículas alfa interaccionan con la materia a través de los procesos de ionización y de dispersión. Durante la ionización, las partículas alfa ceden energía a la materia, arrancando electrones de los atomos, por lo que generan iones cargados ´ positivamente.

En la dispersión, las partículas alfa ocurre interactúan con los núcleos atómicos de la materia. Debido a la carga positiva de ambos, las partículas alfa son repelidas por los núcleos. Este proceso puede hacer que las partículas alfa cambien de dirección y pierdan energía en el proceso.

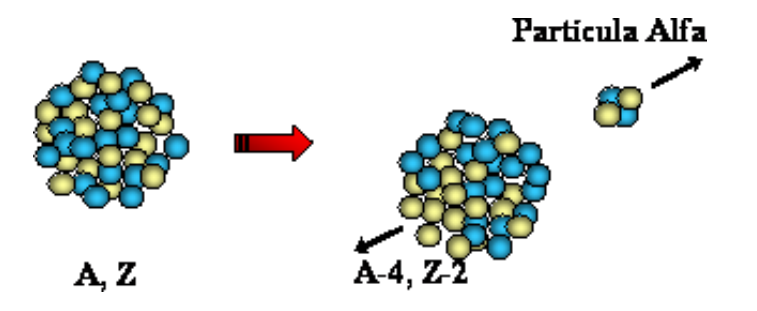

Figura 3: Radiación alfa.<sup>[[4\]](#page-23-3)</sup>

#### <span id="page-5-3"></span>**2.1.2** Radiación beta ( $\beta$ )

La radiación beta consiste en partículas beta, que pueden ser electrones ( $\beta^-$ ) o positrones (β<sup>-</sup>). Estas partículas son emitidas por núcleos radiactivos inestables durante un proceso conocido como desintegración beta. La desintegración beta puede ocurrir de dos maneras: en la desintegración β<sup>-</sup> un neutrón se convierte en un protón, emitiendo un electrón y un antineutrino electrónico ( $n \to p^+ + e^- + \bar{\nu}$ ), mientras que en la desintegración  $\beta^+$ , un protón se convierte en un neutrón, emitiendo un positrón y un neutrino electrónico ( $p^+ \rightarrow$  $n + e^+ + \nu$ ).

Las partículas beta tienen una masa y carga mucho menores que las partículas alfa, por lo que tienen una mayor capacidad de penetración en la materia. Las partículas beta interactúan principalmente a través de interacciones electromagnéticas, como la ionización y la dispersión. Cuando las partículas beta atraviesan la materia, interactúan con los electrones y átomos del material, perdiendo energía y generando ionización en su camino. A diferencia de las partículas alfa, las partículas beta pueden penetrar más profundamente en la materia antes de ser completamente absorbidas o detenidas.

En los procesos de dispersión, las partículas beta cambian de dirección debido a interacciones con los núcleos atómicos y electrones en la materia. Esto genera desviaciones en la trayectoria de las partículas beta y reduce su energía cinética.

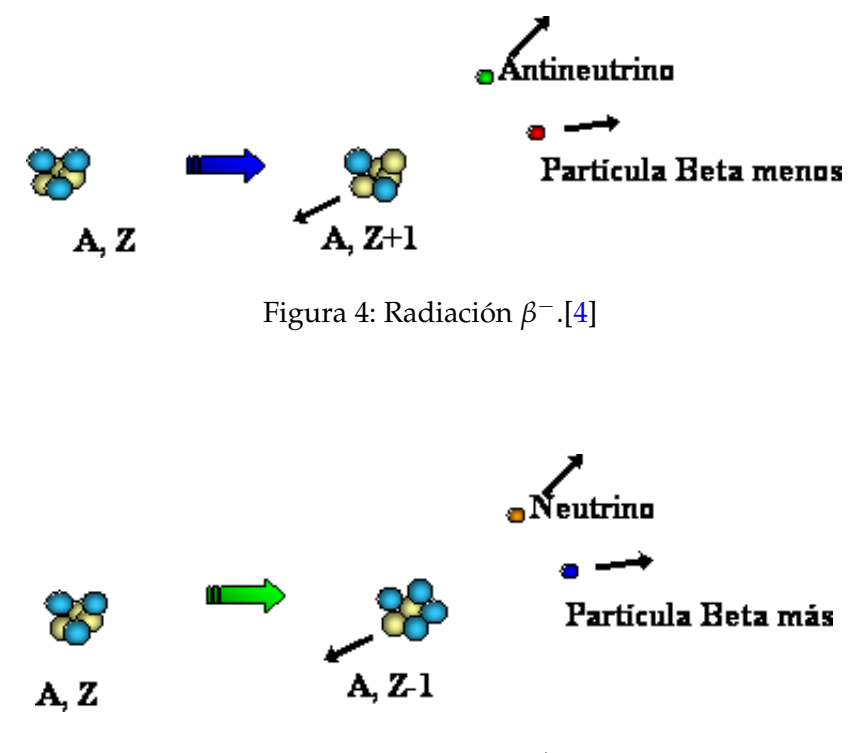

Figura 5: Radiación  $β$ <sup>+</sup>.[\[4\]](#page-23-3)

### <span id="page-6-0"></span>**2.1.3** Radiación gamma ( $γ$ )

Los procesos de radiación anteriores pueden dar lugar a átomos hijos que no estén en su estado fundamental, es decir, que están excitados. Para llegar a su estado fundamental, el de menor energía, estos deben emitir primero uno o más fotones produciendo la radiación gamma. Las distintas reacciones son:

 ${}_{Z}^{A}X \rightarrow {}_{Z-2}^{A-4}X^{*} + \alpha$  ${}_{Z}^{A}X \rightarrow {}_{Z+1}^{A}X^{*} + \beta^{-} + \bar{\nu}$  ${}_{Z}^{A}X \rightarrow {}_{Z-1}^{A}X^{*} + +\beta^{+} + \nu$ y cada una emitirá radiación gamma de la siguiente forma:  $X^* \to X + \gamma$ 

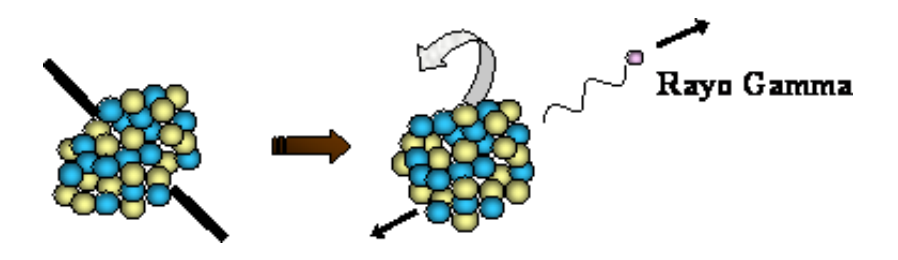

Figura 6: Radiación β<sup>+</sup>.[\[4\]](#page-23-3)

### <span id="page-7-0"></span>2.1.4 Aniquilación electrón-positrón

Al colisionar un positrón emitido por una emisión  $\beta^+$ , con un electrón estos se aniquilan emitiendo dos fotones. Ambos fotones son emitidos con energía igual a la masa en reposo de electrón, 511 keV, y en sentidos opuestos teniendo en cuenta la conservación del momento inicial del sistema. Aunque no sean considerados radiacion gamma, al ser el ´ rango de energías comparable es muy complicado determinar el origen exacto del fotón si tenemos ambas reacciones.

*e*<sup>+</sup>*e*<sup>-</sup> → γγ

### <span id="page-7-1"></span>**2.2 Detectores**

Un detector de radiación es un dispositivo diseñado para detectar y medir la presencia de radiación ionizante. Cuando la radiación incide en el detector, genera una señal eléctrica que es procesada y convertida en informacion cuantitativa sobre la intensidad y tipo ´ de radiación detectada. Los detectores de radiación se utilizan en diversas aplicaciones, como la seguridad nuclear, la medicina, la investigación científica y la industria, para monitorear y controlar la exposición a la radiación. En este trabajo, se han utilizado los datos obtenidos por detectores de centelleo y de germanio.

### <span id="page-7-2"></span>**2.2.1 Detector de centelleo**

Un detector de centelleo es un dispositivo utilizado para detectar y medir radiacion ioni- ´ zante mediante el fenómeno de centelleo [[5\]](#page-23-4). Está compuesto por un material centelleador que puede ser un material cristalino o plastico, que emite destellos de luz cuando es al- ´ canzado por partículas radiactivas.

Al incidir una partícula radiactiva en el material centelleador, se produce una excitacion, la cual es en forma de fotones de luz. Estos pueden ser detectados por fotomultipli- ´ cadores o fotodiodos sensibles a la luz, que generan señales eléctricas proporcionales a la energía de la radiación incidente.

### <span id="page-7-3"></span>**2.2.2 Detector de germanio**

Un detector de germanio es utilizado para la medición de radiación ionizante, en concreto la que se encuentra en el rango de los rayos gamma de alta energía. Está basado en el uso del germanio puro o enriquecido como material detector, ya que este es un semiconductor intrínseco que tiene propiedades únicas para la detección de radiación.

Cuando un rayo gamma incide en el detector de germanio, produce la ionización de los atomos del cristal, generando pares de electrones y huecos. Estos pares son recogidos ´ por un campo eléctrico aplicado en el detector, creando una corriente proporcional a la energía de la radiación incidente.

El detector de germanio ofrece una alta eficiencia de detección y una excelente resolución energética, lo que permite discriminar con precisión diferentes niveles de energía de los rayos gamma. Sin embargo, el principal inconveniente de los detectores de germanio es que deben enfriarse a temperaturas de nitrógeno líquido, ya que el germanio tiene un intervalo de banda muy pequeño. Por lo que para reducir el ruido producido por procesos de generación térmica de portadores de carga este debe enfriarse a temperaturas generalmente alrededor de los -196°C, mejorando la respuesta del detector.

### <span id="page-9-0"></span>**3 Desarrollo del programa**

El desarrollo de un programa para el procesamiento y analisis de los datos recopilados por ´ un detector constituye una parte fundamental de este trabajo fin de grado. Este capítulo se centra en la descripción detallada del programa diseñado y desarrollado específicamente para cumplir con los objetivos de este estudio.

### <span id="page-9-1"></span>**3.1 Interfaz del programa**

El programa creado está constituido por dos gráficas, una barra de herramientas, otra de menús y una de estado(ver Figura [7\)](#page-9-2). La gráfica situada en la parte superior sirve para mostrar los datos obtenidos por el detector de radiación y representa el valor de la señal recibida en función del tiempo. La segunda gráfica muestra el espectro de emisión de la señal en función del tiempo representada anteriormente o bien toma los datos guardados en un fichero. Ambas grafica tienen en su parte inferior una etiqueta que muestra las ´ coordenadas sobre las que está el puntero en ese instante de tiempo, esto se añadió para permitir al usuario saber en todo momento qué punto está señalando por si llegara a necesitarlo. También se ha incluido debajo de la primera gráfica una barra de desplazamiento para poder ver la señal temporal al completo.

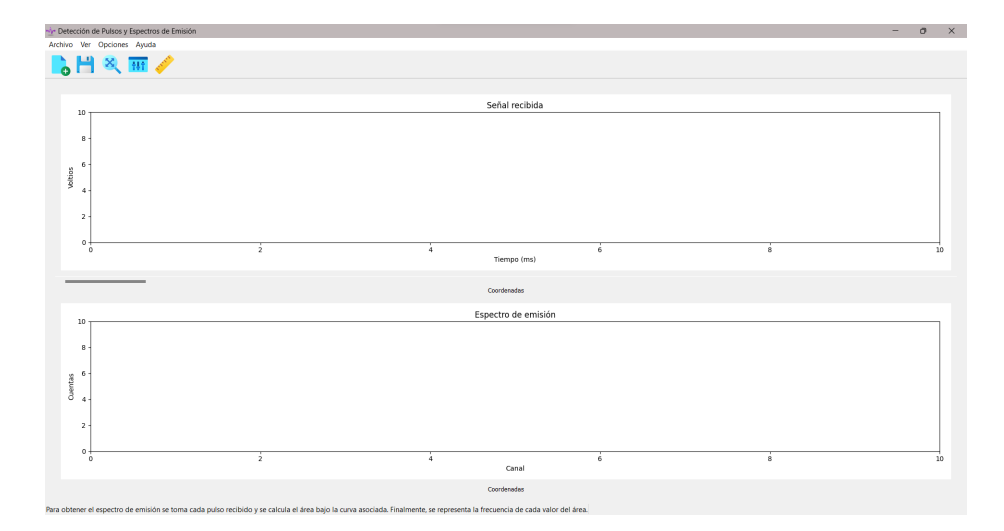

<span id="page-9-2"></span>Figura 7: Interfaz del programa en Español.

En la barra de los menús del programa se pueden distinguir cuatro menús: «Archivo», ✭✭Ver✮✮, ✭✭Opciones✮✮ y ✭✭Ayuda✮✮. El primero contiene acciones con las que poder abrir distintos ficheros y guardar las gráficas. El menú «Ver» contiene dos acciones, la primera sirve para autoescalar las graficas del programa y la otra sirve para calibrar el espectro de emi- ´ sión. Para hacerlo, se ha diseñado una función que encuentra los máximos del espectro y se ha creado una ventana (ver Figura [8\)](#page-10-0) en la que se deje al usuario etiquetar los valores para los picos de energía que correspondan.

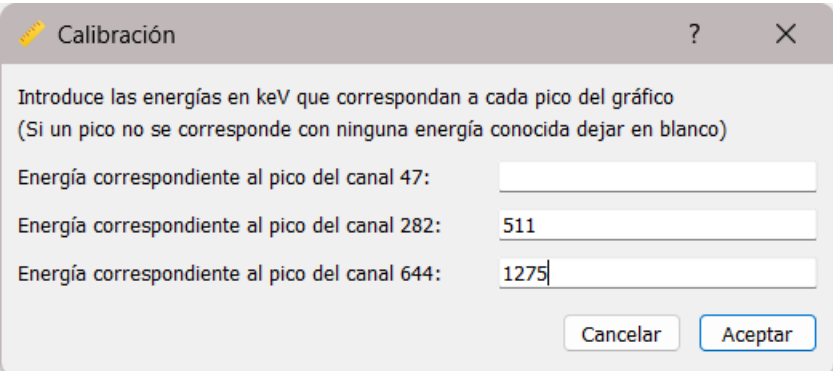

<span id="page-10-0"></span>Figura 8: Interfaz de la ventana de calibración.

✭✭Opciones✮✮ contiene dos acciones diferentes; la primera sirve para cambiar los valores de los ejes y la segunda para cambiar el idioma. Se ha diseñado otra ventana (ver Figura [9\)](#page-10-1) en la cual el usuario puede cambiar los valores de los ejes  $X$  e  $Y$  del gráfico de la señal en el tiempo para poder ver, por ejemplo, la señal completa o un pulso en concreto. También, se ha añadido la opción de cambiar de idioma al programa, a elegir entre el Español, Inglés y Francés (ver Figuras [7](#page-9-2), [11](#page-11-0) y [12\)](#page-12-1). Esta decisión ha sido tomada para aumentar la accesibilidad de la aplicación y que más personas puedan usarlo sin la limitación del lenguaje. El último menú, «Ayuda», contiene un apartado «Acerca de» en el que se mues-tra otra ventana (ver Figura [10\)](#page-11-1) con la versión del programa, los autores y los enlaces correspondientes.

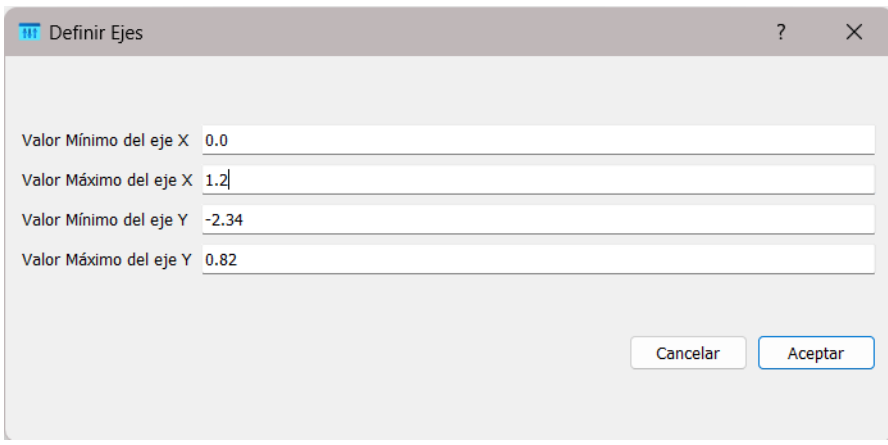

<span id="page-10-1"></span>Figura 9: Interfaz de la ventana para definir los ejes de la señal en el tiempo.

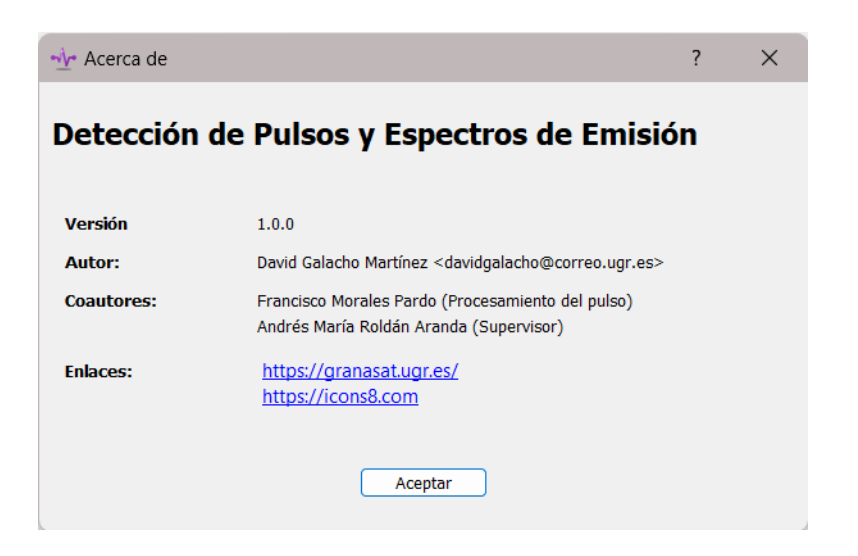

<span id="page-11-1"></span>Figura 10: Interfaz de la ventana ✭✭Acerca de✮✮.

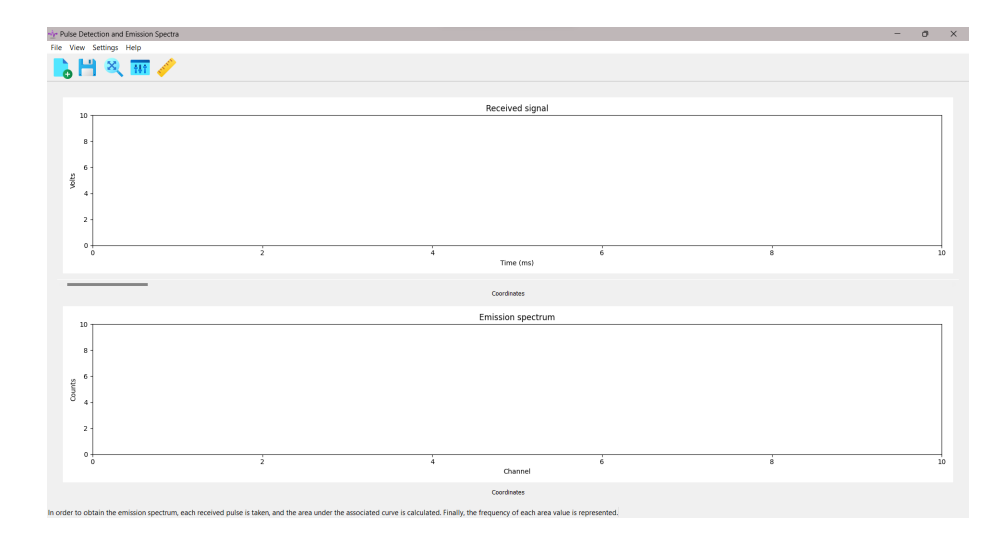

<span id="page-11-0"></span>Figura 11: Interfaz del programa en Inglés.

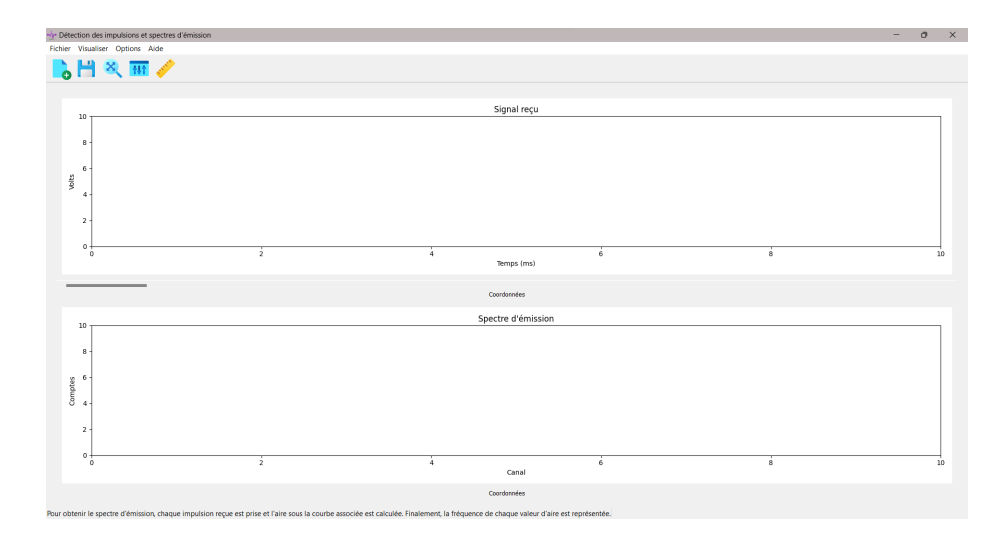

<span id="page-12-1"></span>Figura 12: Interfaz del programa en Francés.

El programa tambien tiene una barra de herramientas en la que se incluyen las accio- ´ nes anteriormente mencionadas para abrir un archivo, guardar las imagenes, autoescalar, ´ definir los ejes de la primera gráfica y calibrar el espectro. Por último, se tiene una barra de estado en la que se muestran mensajes al usuario que dependen de lo que este haga.

### <span id="page-12-0"></span>**3.2 Funciones del programa**

Para empezar a utilizar el programa hay que abrir un archivo .txt o .dat que contenga datos, ya sea de la señal en el tiempo o del espectro de emisión. Al abrir un fichero del primer tipo, se mostrará en la primera gráfica una representación de los mismos y en la segunda gráfica su respectivo espectro. A la hora de representar los datos frente al tiempo, se decidió mostrar un número previamente determinado de puntos contiguos, debido a que al mostrar toda la señal el resultado era que se veían en pantalla demasiados datos como para ser de utilidad. Sin embargo, al mostrar una fraccion de todos los datos se ´ dejaban muchos de ellos sin representación, por lo que se decidió añadir una barra de desplazamiento que permite observar toda la señal completa teniendo siempre el mismo número de puntos en la pantalla.

Si bien lo anterior soluciona el problema de ver demasiados datos a la vez todo el tiempo, es posible que el usuario desee ver mas o ver menos de los que se muestran por ´ defecto. Para ello, se incluyó la ventana que permite definir los ejes de la gráfica (ver Figura [9\)](#page-10-1), este permite cambiar los valores máximos y mínimos de ambos ejes. Por lo que se podría desde cambiar el número de datos que se ven en pantalla, a poder observar el intervalo de datos concreto que se quiera.

Como es posible que el usuario prefiera simplemente aumentar la gráfica sobre una parte en concreto de los datos, se ha añadido una función específica para eso en las dos graficas. Esto se puede hacer al pulsar sobre cualquier punto de la figura que se desee, ´ mover el puntero y soltarlo sobre otro lugar. El programa tomara las coordenadas de los ´ puntos en los que se pulsó y soltó el puntero, y las usará para cambiar los ejes del gráfico haciendo que este muestre lo que contenía el área seleccionada. Para poder ver las gráficas tal y como se mostraban por defecto, se ha añadido la función de autoescalar.

Sin embargo, es posible que se prefiera abrir un archivo que contenga datos del es-

pectro de emisión de algún elemento, mostrando directamente los datos en la segunda gráfica. La gráfica mostrará por defecto, tanto en este caso como si abrimos un archivo de una señal temporal, el número de cuentas frente a los canales. Los canales, representados en el eje X, se pueden corresponder con una escala de energías. Si el fichero abierto contiene datos de calibración, el programa calibrará automáticamente para cambiar los ejes de la gráfica mostrando las cuentas frente a las energías.

Tanto en el caso de que el fichero no tenga datos de calibración, como en el que se obtiene la gráfica desde la señal temporal, el espectro no estará calibrado automáticamente. Por lo que se ha añadido una función que permite hacerlo al usuario. El funcionamiento de este proceso y del paso de la señal al espectro se explicará en los siguientes capítulos.

### <span id="page-14-0"></span>**4** Análisis de datos y obtención de espectros de emisión

La confección de los espectros de emisión es una parte esencial a la hora de estudiar cualquier señal radioactiva. El proceso para llegar a ellos se podría dividir en dos apartados, el análisis de la señal recibida para identificar los pulsos obtenidos y la conversión de estos a energías.

### <span id="page-14-1"></span>**4.1 Identificación de pulsos**

Para poder identificar correctamente los distintos pulsos que constituyen una señal radiactiva, primero hay que encontrar los distintos máximos relativos que correspondían a estos. La primera opción pensada para solucionarlo pasaba por encontrar todos los máximos relativos presentes en la señal. Sin embargo, al hacer esto, se tomaban como pulsos las oscilaciones debida al ruido de la señal producido por otras posibles radiaciones ambiente de la sala donde se realizó la medida, a interferencias electromagnéticas de otros aparatos cercanos o al propio ruido intrínseco del detector. Por lo que se decidió imponer varias condiciones a la hora de buscarlos.

En primer lugar, se tomo el valor absoluto del pulso para poder distinguir los pulsos ´ cuyo pico máximo era negativo. Se decidió que para considerar un punto como posible máximo, este debía superar una cierta altura mínima cuyo valor puede ser cambiado para adecuarse a cada medida. Con esto, se puede asegurar que los datos que el programa va a tomar como pulsos no se correspondan al ruido de la señal.

Por otra parte, se impuso la condicion de que para poder considerar un punto como ´ el pico máximo de un pulso, este debía ser el valor máximo entre los puntos cercanos. Es decir, el programa para cada punto que supere la altura maxima comprueba entre los ´ vecinos más cercanos si este es el máximo absoluto de ese intervalo. El valor del intervalo puede ser cambiado por el usuario para poder adecuarse a los datos que tenga.

Una vez encontrados los puntos que se corresponden con los valores maximos de cada ´ pico, se ha procedido a dividir la señal recibida en tantos trozos como pulsos haya. Por lo que se obtendrán vectores, los cuales contendrán en su interior un solo pulso, haciendo más fácil el procesamiento de cada uno.

Antes de encontrar esta solución se pensó en tomar la señal completa y dividirla en un número concreto de tramos, por lo que cada división tuviera el mismo número de puntos. Sin embargo, esto fue desechado ya que muchas de esta divisiones no contenían ningún pulso o contenían más de uno. Al no contener ninguno, el procesamiento posterior daba como resultado un valor prácticamente nulo de energía añadiendo al principio del espectro un pico de energías nulas. Al contener dos o más, se acababa contando solo el pulso más grande, por lo que se perdía la información contenida en los otros. Por estas razones se desechó la idea de separar la señal de esta forma.

### <span id="page-14-2"></span>**4.2 Obtención del espectro**

Una vez obtenidos los vectores con sus respectivos pulsos, se procedió a calcular la energía almacenado en cada uno, que es proporcional al área que ocupa el pulso en cuestión. Para ello se usó y modificó el código proporcionado por Francisco Morales Pardo [[1\]](#page-23-0) y la doctora Patricia Schuster  $[8]$ . En primera instancia se pensó en simplemente sumar el pulso completo para obtener el valor de la energía, pero esto contenía el problema de que no distinguía el ruido de lo que no lo era. Por ello, se acabó desechando esta idea en favor de la que sigue.

El procesamiento comienza dividiendo el pulso completo entre el valor del pico, esto hace que el todos los valores de este vector estén entre 0 y 1. Para identificar donde comenzaba el pulso, se tomó como punto de partida aquel donde los valores cruzaban la mitad del valor máximo del pulso, es decir cuando este era 0.5. Esto puede ser cambiado si se desea tomar como punto inicial un cuarto del pulso, por ejemplo. Como los valores son discretos y no continuos, lo más probable es que ninguno valiera exactamente la mitad del pulso. Por lo que se utilizó una función que tomaba el valor del último punto antes de cruzar esa condición y el primer valor tras cruzarlo y se realizaba una interpolación para identificar el valor donde se alcanzaba el 50 % de la amplitud del pulso.

Tras esto, se tomaba el intervalo que comprendía desde algunos puntos anteriores a este valor hasta otros pasados el pico. Los valores escogidos para el intervalo pueden ser cambiados para adecuarse a cada pulso. Una vez tomado el intervalo deseado, se sumaba el pulso original, es decir, sin la división realizada por el máximo anteriormente. La suma se compone de tres partes, el valor del pulso en el punto inicial, el valor del punto final y todos los valores intermedios. Se ha dividido en estas tres partes ya que los valores de los puntos inicial y final no correspondían con ninguno del pulso al haber sido obtenidos mediante una interpolación.

Una vez obtenidos las energías de cada pulso, es necesario saber cuáles es la frecuencia de cada una. Para ello, se escoge el número de intervalos o canales que va a tener el espectro y se realiza un histograma con ellos obteniendo así el espectro de emisión de la señal.

#### <span id="page-15-0"></span>**4.3 Dificultades encontradas**

La principal dificultad encontrada han sido los datos de señales de las que disponía. Al no haber podido obtener medidas experimentales de la radiacion emitida por una muestra ´ radiactiva con un detector, se ha hecho uso de los datos recolectados por otros ([\[1,](#page-23-0) [8\]](#page-23-5)) para poder realizar los cálculos necesarios, encontrándose principalmente dos problemas.

El primero es debido a la frecuencia a la que se han tomado ciertas señales con las que se ha trabajado, siendo el problema el gran tiempo transcurrido entre la toma de cada dato. Esto produce que cada pulso detectado conste únicamente de un solo dato, no pudiendo medir con exactitud la forma del pulso completo. Como se puede ver en las Figuras [13](#page-15-1) y [14](#page-16-0) correspondientes a medidas tomadas para Radio-226 y Cesio-137 respectivamente, el pulso consta de un solo punto, haciendo muy difícil su correcta obtención del espectro.

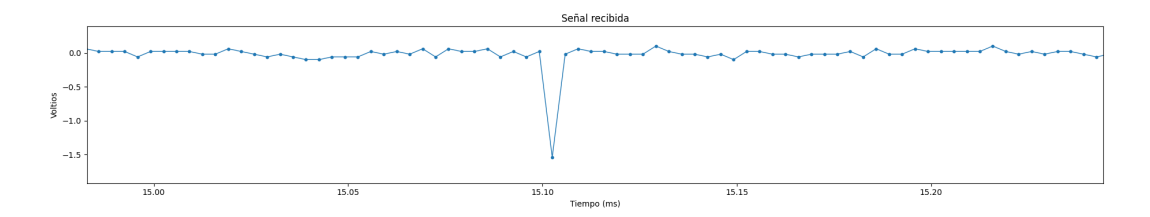

<span id="page-15-1"></span>Figura 13: Pulso de <sup>226</sup>Ra producido por radiacion´ *α*.

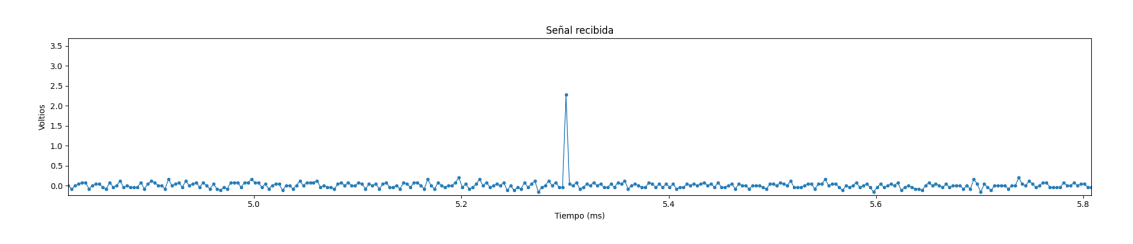

<span id="page-16-0"></span>Figura 14: Pulso de <sup>137</sup>Cs producido por radiación *β*−.

El segundo problema ha sido que los datos de los que se disponían, aparte de tener poca resolución, contenían pocos pulsos. Esto hacía complicada la labor de conseguir un buen espectro de emisión ya que con tan pocas muestras no se podía afirmar que los resultados obtenidos fueran satisfactorios (ver Figuras  $15$  y  $16$ ). Con este número limitado de pulsos no es posible determinar si un pico en concreto corresponde a alguna energía conocida de emision de la muestra estudiada o si corresponde a un mal funcionamiento ´ del detector o a la radiación ambiente.

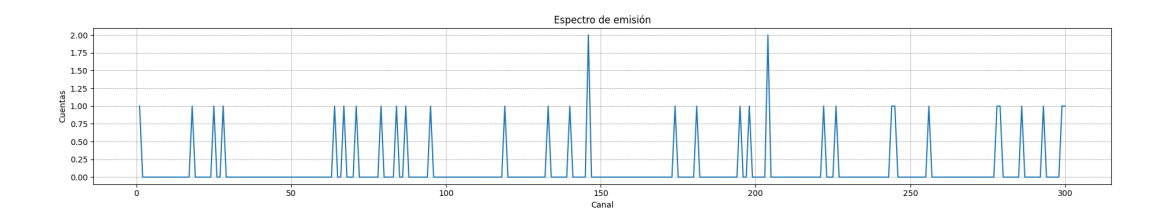

<span id="page-16-1"></span>Figura 15: Espectro de emisión del <sup>226</sup>Ra.

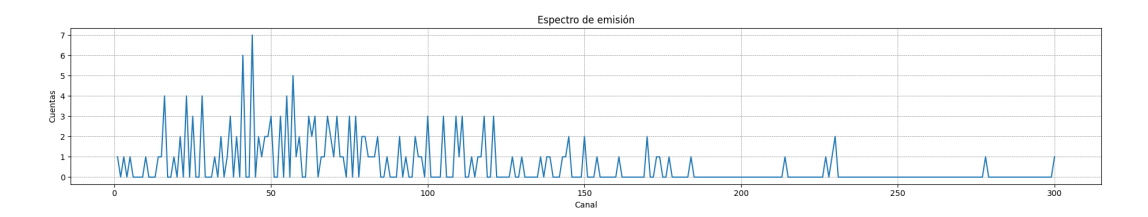

<span id="page-16-2"></span>Figura 16: Espectro de emisión del <sup>137</sup>Cs.

Como los problemas con los datos de muestras radiactivas no permitían encontrar satisfactoriamente los espectros, se comprobó el correcto funcionamiento del programa usando una señal en la que hacía incidir neutrones y rayos gamma en un detector de centelleo de antraceno  $[9]$  (ver Figura [17\)](#page-17-0). Tras una extensiva búsqueda para encontrar señales de datos recolectados de radiación alfa o beta sin éxito, se decidió usar estos con el fin de corroborar que las funciones implementadas eran correctas, dando un resultado que concuerda con los obtenidos por los que tomaron los datos (ver Figura [18\)](#page-17-1).

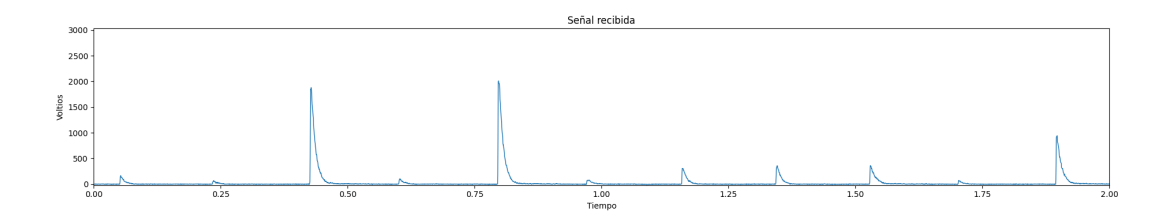

<span id="page-17-0"></span>Figura 17: Señal de neutrones y rayos gamma sobre un centelleador

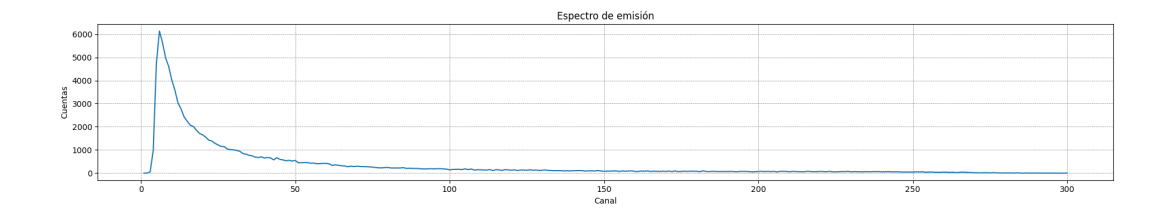

<span id="page-17-1"></span>Figura 18: Espectro de emisión de neutrones y rayos gamma sobre un centelleador.

### <span id="page-18-0"></span>**5** Calibración de los espectros

La calibración de los espectros de emisión obtenidos a partir de los datos recolectados por el detector es un paso fundamental en el análisis de dicha información. En este capítulo, se aborda el proceso de calibración, el cual consiste en establecer una relación entre los canales de cuentas registrados y las correspondientes energías asociadas a la radiación.

### <span id="page-18-1"></span>**5.1 Procedimiento de calibración**

Para poder encontrar la relación existente entre los canales y las energías se ha tomado en consideración que los canales dependen de forma lineal respecto del área encerrada en cada pulso. Por definición, este área es también linealmente dependiente de la energía por lo que se pude establecer que la relación entre los canales y energías siguen la misma relación. Entonces, habría que realizar un ajuste lineal entre los canales y las energías, encontrándonos con el problema de saber qué canal corresponde a cada energía.

Con la finalidad de resolver esta dificultad, se ha implementado en el programa una función que es capaz de detectar los distintos picos del espectro. Una vez obtenidos los canales en los cuales se encuentran, el programa abre una ventana (ver Figura [8\)](#page-10-0) en la que muestra estos valores y permite al usuario elegir cuál corresponde con las energías que tengan tabuladas para el elemento cuyo espectro se esta midiendo. Cuando se haya ´ introducido todos los valores de sus respectivos picos, el programa realizara un ajuste ´ lineal y cambiará las gráficas para que muestren el espectro de emisión en cuentas frente a las energías.

Para realizar el ajuste lineal, se ha tomado la funcion «polyfit» de la librería «Numpy». Esta función toma dos vectores, en este caso uno con los valores de los canales y otro con las energías de los picos, y realiza la regresión para obtener los coeficientes. Con estos, se le asigna a cada canal su valor correspondiente de energía con los que finalmente ya se pueden representar obteniendo el espectro calibrado.

Cabe destacar que una vez realizado este proceso, el programa quedara calibrado por ´ lo que al procesar otra señal el espectro se mostrará en cuentas frente a energías. Si se quisiera volver a calibrar bastaría con volver a pulsar la respectiva acción en el programa.

### <span id="page-18-2"></span>**5.2 An´alisis de los resultados**

Para asegurarse de que el procedimiento anterior era adecuado, se ha realizado la calibracion de dos muestras, la primera de Sodio-22 y una segunda de Cobalto–60 y Cesio-137. ´

### <span id="page-18-3"></span>**5.2.1** Espectro de emisión del <sup>22</sup>Na

Para el primer caso, se tiene un espectro de Sodio-22 tomado por un detector de centelleo [\[1\]](#page-23-0) (ver Figura [19\)](#page-19-0). Este elemento sufre una desintegración  $β$ <sup>+</sup> (ver Figura [20\)](#page-19-1), emitiendo un positrón, un neutrino y un núcleo de <sup>22</sup>Ne excitado. Este al pasar a su estado fundamental emite un fotón con energía 1274.537 keV y el positrón al aniquilarse con un electrón emite dos fotones de 511.0 keV [[7\]](#page-23-7).

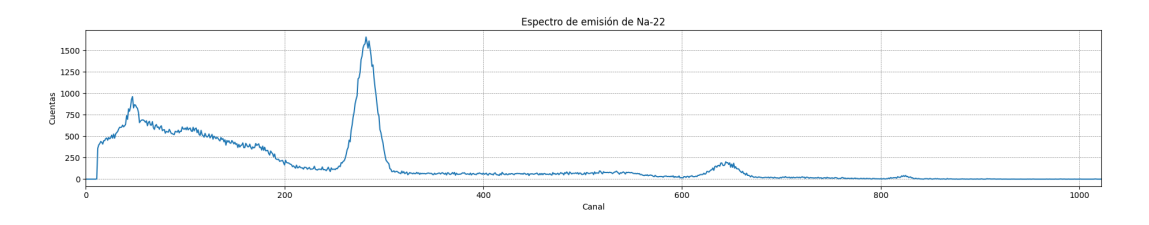

<span id="page-19-0"></span>Figura 19: Espectro de emisión del <sup>22</sup>Na sin calibrar.

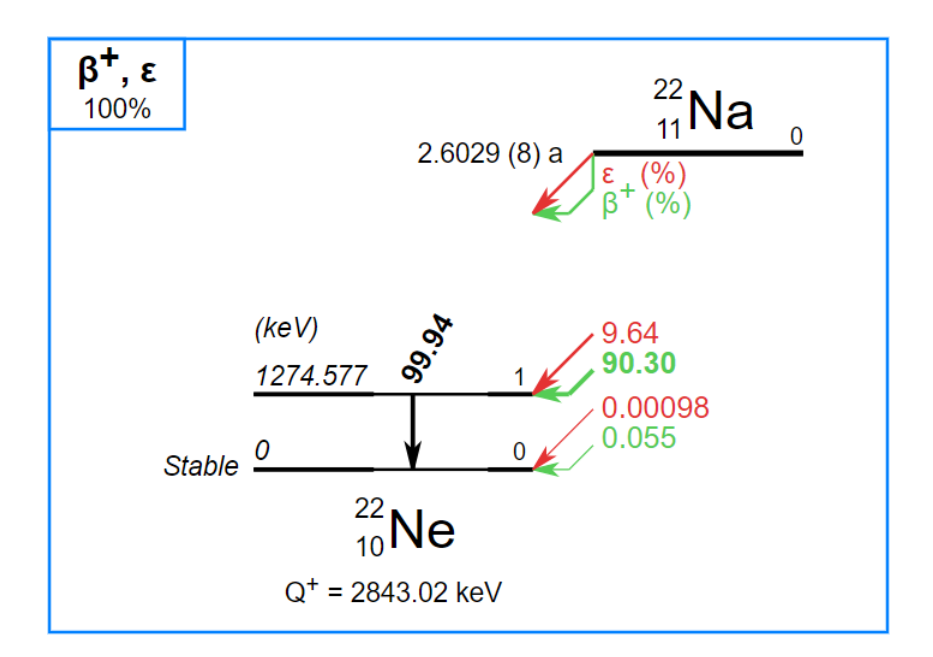

<span id="page-19-1"></span>Figura 20: Diagrama de la desintegración radiactiva del <sup>22</sup>Na. [\[7\]](#page-23-7)

Al realizar la calibración (ver Figura [21\)](#page-19-2) se asocia el pico situado en el canal 282 con la energía de 511 keV y el pico en el canal 644 con la energía 1274.6 keV. Se obtiene la recta de calibración ([5.1\)](#page-19-3) con un coeficiente de correlación prácticamente igual a 1. Por lo que se puede concluir que se han asignado correctamente los valores de las energías de cada pico y que el elemento analizado es efectivamente <sup>22</sup>Na.

<span id="page-19-3"></span>
$$
Energy(a(keV) = 2.108 \cdot \text{C} \cdot \text{C} \cdot \text
$$

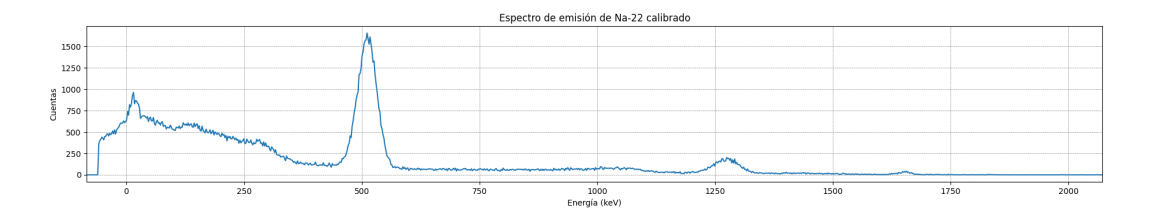

<span id="page-19-2"></span>Figura 21: Espectro de emisión del <sup>22</sup>Na calibrado.

### <span id="page-20-0"></span>**5.2.2** Espectro de emisión de una muestra de <sup>60</sup>Co y <sup>137</sup>Cs

En este caso, se tiene un espectro de una muestra de Cobalto-60 y Cesio-137 tomado por un detector de germanio (ver Figura [22\)](#page-20-1). El Cobalto-60 sufre desintegración β<sup>-</sup> en la que emite un electrón , un antineutrino y un átomo de <sup>60</sup>Ni excitado a 2505 keV (ver Figu-ra [23\)](#page-20-2). Luego, este átomo pasa a otro estado excitado emitiendo radiación gamma con energía 1173.228 keV y de ese al estado fundamental a 1332.492 keV. El Cesio-137 también sufre radiación β<sup>-</sup> emitiendo un átomo de <sup>137</sup>Ba excitado que emitirá radiación gamma de energía 661.655 keV. Este tipo de detector no es capaz de medir radiación beta por lo que solo detecta radiación gamma (ver Figura [24\)](#page-21-0) [\[7\]](#page-23-7).

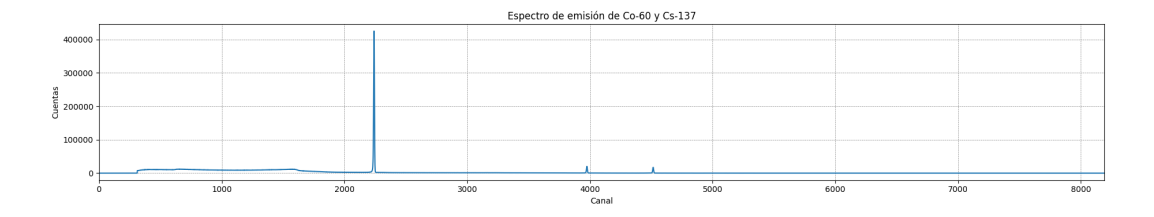

<span id="page-20-1"></span>Figura 22: Espectro de emisión de <sup>60</sup>Co y <sup>137</sup>Cs sin calibrar.

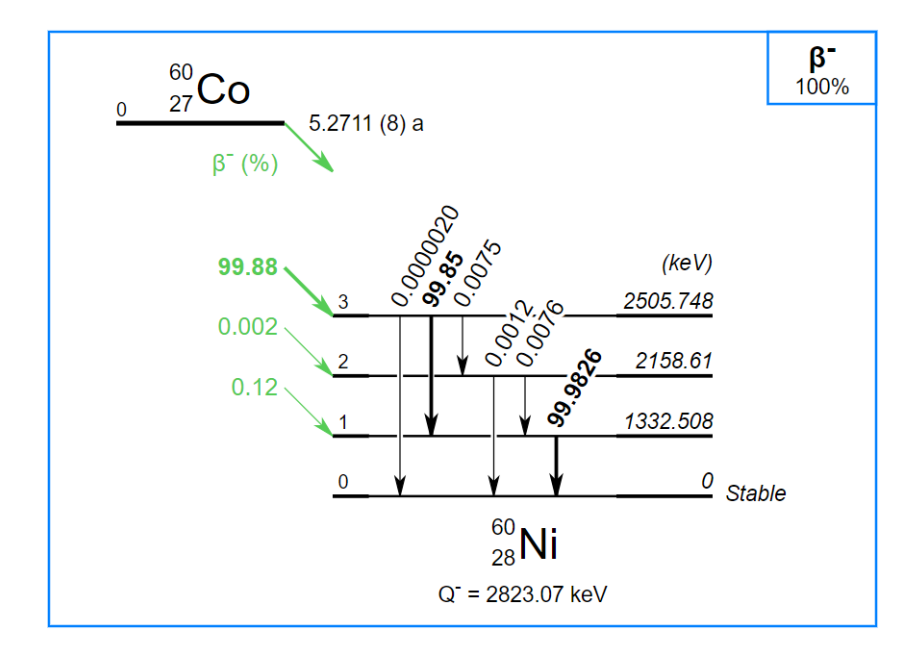

<span id="page-20-2"></span>Figura 23: Diagrama de desintegración radiactiva del <sup>60</sup>Co. [\[7\]](#page-23-7)

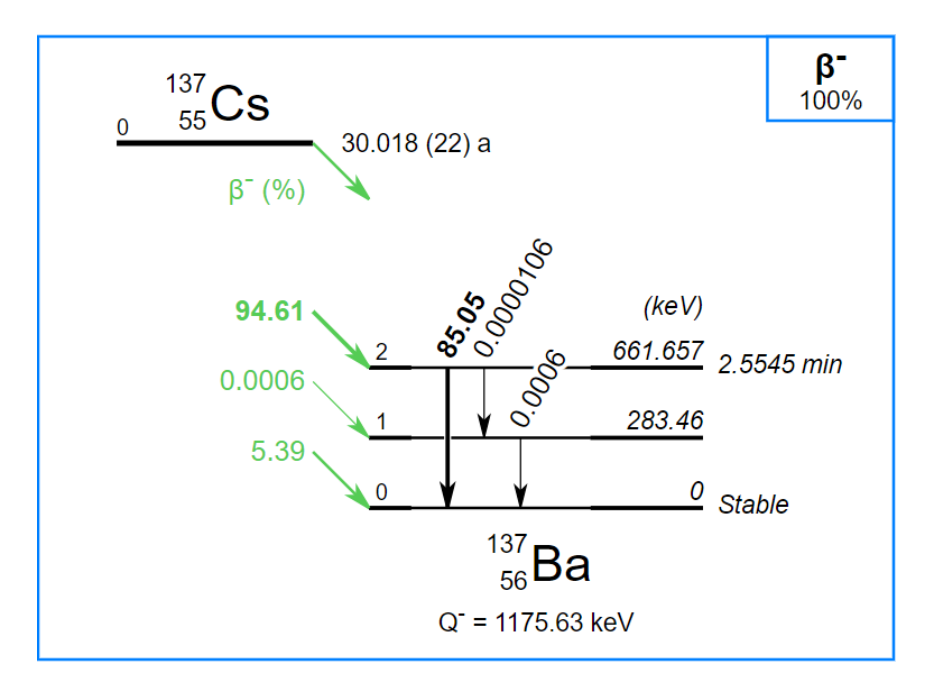

<span id="page-21-0"></span>Figura 24: Diagrama de desintegración radiactiva del <sup>137</sup>Cs. [\[7\]](#page-23-7)

Se realiza la calibración (ver Figura [25\)](#page-21-1) asociando el pico situado en el canal 2241 con la energía emitida por el  $^{137}Cs$ , 661.655 keV, y los picos de los canales 3976 y 4514 con las energías correspondientes al  ${}^{60}Co$ , 1173.228 keV y 1332.492 keV respectivamente. Se obtiene la recta de calibración ([5.2\)](#page-21-2) con un coeficiente de correlación prácticamente igual a 1. Se puede concluir que se han asignado correctamente los valores de las energías de cada pico y que la muestra es una mezcla de  ${}^{60}Co$  y  ${}^{137}Cs$  con una mayor concentración de este último.

<span id="page-21-2"></span>
$$
Energy(a(keV) = 0.2950 \cdot \text{Canal} + 0.6013 \tag{5.2}
$$

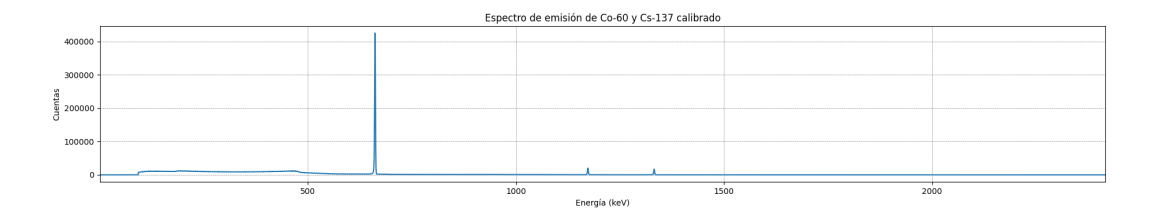

<span id="page-21-1"></span>Figura 25: Espectro de emisión de <sup>60</sup>Co y <sup>137</sup>Cs calibrado.

### <span id="page-22-0"></span>**6 Conclusiones**

En resumen, a lo largo de este trabajo se ha abordado de manera efectiva el analisis de ´ datos recopilados por varios detectores de radiacion. El programa desarrollado ha de- ´ mostrado ser una herramienta valiosa para visualizar, procesar y analizar los datos de manera eficiente. La capacidad de obtener los espectros de emision y realizar la calibra- ´ ción correspondiente ha facilitado la identificación de fuentes radiactivas y el posterior análisis aplicado.

A lo largo de este estudio, se ha logrado un mejor entendimiento de los datos obtenidos por los detectores de radiación, así como la detección y mitigación de posibles fuentes de ruido que podrían afectar a la precisión de las mediciones. El programa implementado ha demostrado ser una solucion satisfactoria, brindando una interfaz intuitiva y funcio- ´ nes efectivas para el procesamiento de datos. Además, los resultados obtenidos a través del análisis de los datos han proporcionado información relevante sobre las características y tendencias de los espectros de emision. ´

### <span id="page-22-1"></span>**6.1 Trabajo futuro**

Aunque en general los resultados obtenidos sean satisfactorios, se han encontrado algunos problemas a la hora de tratar con los datos de las señales de las que se disponían, siendo estas poco precisas y escasas. Por lo que habría que estudiar el funcionamiento del programa al introducirles distintas señales para poder asegurarse que los procesos implementados sean plenamente funcionales.

Más aún, se propone crear una práctica de laboratorio en la que el alumno pueda medir señales de distintas muestras radiactivas y obtener los espectros, siendo capaz de visualizar el proceso seguido. Para ello, se debería implementar una función que sea capaz de tomar los datos directamente del detector usado y representarlas en el programa.

### **Referencias**

- <span id="page-23-0"></span>[1] F. Morales Pardo, *Procesado de la se ˜nal recibida de un centelleador*, Trabajo Fin de Grado, Universidad de Granada, 2022.
- <span id="page-23-1"></span>[2] Consejo de Seguridad Nacional, <https://www.csn.es/las-radiaciones>
- <span id="page-23-2"></span>[3] K. S. Krane, *Introductory Nuclear Physics*, John Wiley and Sons, 1988.
- <span id="page-23-3"></span>[4] Grupo de Física Nuclear de la Universidad Complutense, <http://nuclear.fis.ucm.es/webgrupo/labo/archivos/camaraniebla/practica/particulas.htm>
- <span id="page-23-4"></span>[5] Grupo de Física Nuclear de la Universidad Complutense, [http://nuclear.fis.ucm.es/webgrupo/labo/archivos/guiones](http://nuclear.fis.ucm.es/webgrupo/labo/archivos/guiones_virtual/Tiempos_Vida/Detectores.htm) virtual/Tiempos Vida/Detectores.htm
- [6] Radiation Dosimetry [https://www.radiation-dosimetry.org/es/que-es-el-detector-de-germanio-de-alta](https://www.radiation-dosimetry.org/es/que-es-el-detector-de-germanio-de-alta-pureza-hpge-definicion/)[pureza-hpge-definicion/](https://www.radiation-dosimetry.org/es/que-es-el-detector-de-germanio-de-alta-pureza-hpge-definicion/)
- <span id="page-23-7"></span>[7] Laboratoire National Henri Becquerel, <http://www.lnhb.fr/nuclear-data/module-lara/>
- <span id="page-23-5"></span>[8] Dr. Schuster Github's page, <https://github.com/pfschus>
- <span id="page-23-6"></span>[9] P. Schuster and E. Brubaker *Investigating the Anisotropic Scintillation Response in Anthracene through Neutron, Gamma-Ray, and Muon Measurements,* IEEE Transactions on Nuclear Science, 63(3), 1942-1954. (2016)
- [10] F. Crespi , *Introduction to Pulse Shape Analysis (PSA)*, Universita di Milano - INFN. `

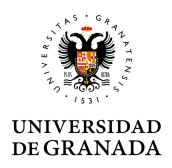

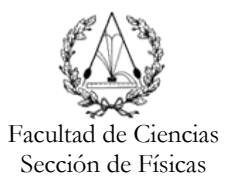

### **Propuesta de Trabajo Fin de Grado en Física**

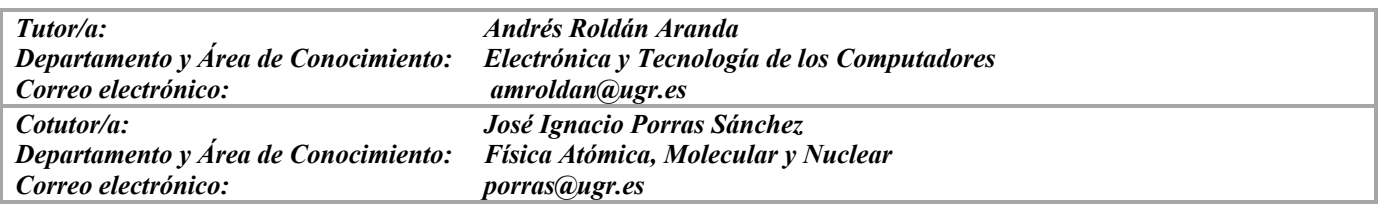

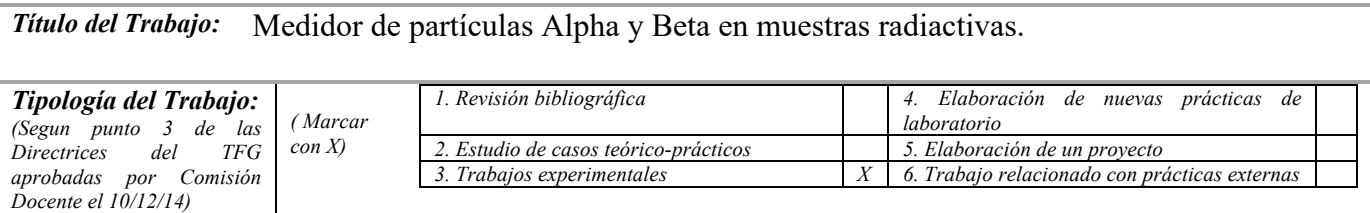

### *Breve descripción del trabajo:*

*Un centelleador (figura 1) es un material que centellea, o sea, exhibe luminiscencia cuando por él pasa radiación ionizante (electrones, positrones u otras partículas o iones más pesados, o de forma indirecta fotones). Esto se produce porque el material absorbe parte de la energía de la partícula incidente y la reemite en forma de un corto destello de luz, típicamente en el rango de la luz visible.*

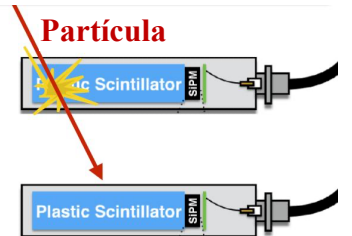

*Fig 1. Funcionamiento del sensor de centelleo.*

*En el laboratorio se dispone de un equipo que incorpora un centelleador y el resto del equipo electrónico que permite procesar la señal eléctrica que se genera cada vez que se recibe una partícula. Hay un conjunto de muestras de materiales que emiten diferente radiación y que a través de las señales medidas se puede reconocer el tipo de muestra que está iluminando el centelleador. En la figura 2, se muestra un osciloscopio digital conectado a PC donde mediante Python podemos adquirir las señales que se generan con cada interacción partícula-sensor semiconductor.*

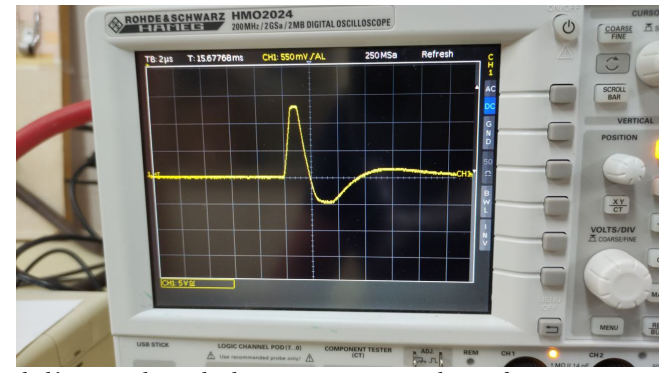

*Fig 2. Señal eléctrica adquirida de un sensor semiconductor frente a muestra radiactiva.*

*Campus Fuentenueva Avda. Fuentenueva s/n 18071 Granada Tfno. +34-958242902 fisicas@ugr.es*

 **Comisión Docente de Físicas** Facultad de Ciencias

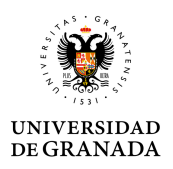

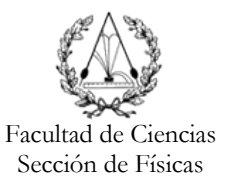

*Se propone un trabajo de procesado de la señal recibida del centelleador para usando Python [1] y el interfaz gráfico QT, adquirir las señales y procesar los eventos producidos por las partículas sobre el sensor y obtener las gráficas de Cuentas/Energía para cada material radioactivo como el mostrado en la figura 3.*

### *Objetivos planteados:*

*Analizar las señales producidas por los diferentes materiales sobre el centelleador (figura 2). Estimar el procedimiento de adquisición de las señales [2].*

*Procesar las señales para obtener las distribuciones necesarias. Estudio de reducción del ruido.*

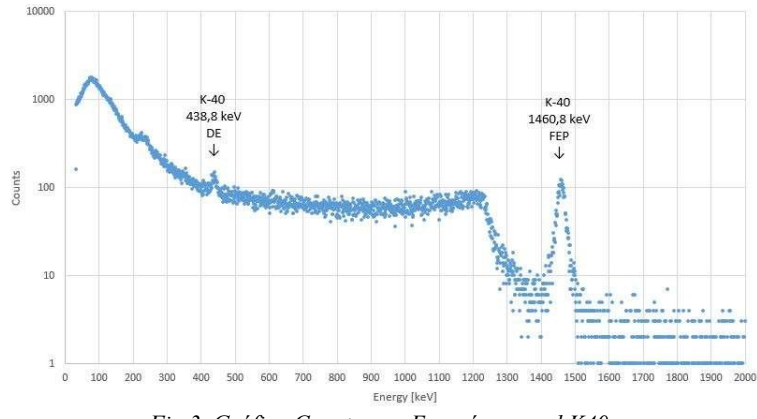

*Fig 3. Gráfica Cuentas vs. Energía para el K40.*

### *Metodología:*

- *Se analizará la bibliografía para recopilar los métodos de procesado de la señal del centelleador.*
- *El procesado de la señal se realizará usando un equipo electrónico de adquisición de datos.*
- *Los tests se realizarán en el laboratorio usando el material de prácticas disponible,*
- *Se realizará una formación previa en Python para el análisis matemático de las señales.*
- *Se realizará una formación previa en el diseño de interfaces gráficos con Python.*

### *Bibliografía:*

*[1] Detector de Muones desarrollado en el MIT, http://www.cosmicwatch.lns.mit.edu/about#evolution. [2] CANBERRA NaI scientillation detectors, https://www.canberra.com/literature/fundamental-principles/pdf/Gamma-Xray-Detection.pdf*

*El estudiante trabajará en el Laboratorio del Grupo de Electrónica Aeroespacial de la UGR - GranaSAT.* 

Pinchar aquí para ver otros trabajos anteriores realizados por alumnos del Grado en Física.

*A rellenar sólo en el caso que el alumno sea quien realice la propuesta de TFG Alumno/a propuesto/a:* Sin asignar

> Granada, 17 de mayo 2022 Sello del Departamento

*Campus Fuentenueva Avda. Fuentenueva s/n 18071 Granada Tfno. +34-958242902 fisicas@ugr.es*  **Comisión Docente de Físicas** Facultad de Ciencias

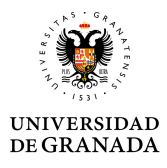

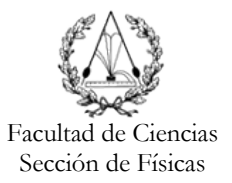

*Campus Fuentenueva Avda. Fuentenueva s/n 18071 Granada Tfno. +34-958242902 fisicas@ugr.es*  **Comisión Docente de Físicas** Facultad de Ciencias